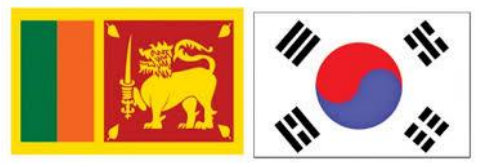

# **Registration for Korean Language Test-2024**

# **Manufacturing, Fishery, Construction, Shipbuilding, Service 1 & Service 2**

# **Instructions for applicants**

# **Issuance of admissions will be done only from 26.02.2024 - 29.02.2024.**

## **Eligibilities you need to complete to get an exam admissions:-**

- 1. Age Being between 18 to 39 years . (Born between 27 February 1984 to 26 February 2006)
- 2. Must be those who have not been convicted of a criminal court case and have not been fined, imprisoned or severely punished.
- 3. Must not be a person who has been turned back or expelled from the Republic of Korea.
- 4. Must not be a person who has been banned from leaving the country.
- 5. Must not be color blind or color impaired.
- 6. Should not be a person with Spinal Cord Disabilities or having reduced or amputated fingers.
- 7. **Those with no experience of staying in Korea five years or longer with an E** -9 **visa category and E** -10 **visa category.**

## **Requirements for obtaining an exam admissions:-**

As the issuance of exam admission is done online, make arrangements to complete the following mentioned requirements before registration and keep them with you.

- **1. Scanned page of your passport valid for a minimum period of 03 months. A JPG photo (Should be 1MB) But you must have a valid passport when appearing for the exam.**
- 2. A clear scanned (JPG) colour photograph of size 3.5cm \* 4.5 cm with white background taken within 3 months. Avoid taking photos while wearing white clothes
	- Photo (resolution) : 100-300 pixels
	- File type: Only JPG
	- File Size: 1MB
	- It is mandatory to see your face clearly, and borders, letters, etc. should not be included in the photo.
	- Photograph should be taken with the body straight.
	- Photograph should be taken without wearing glasses.

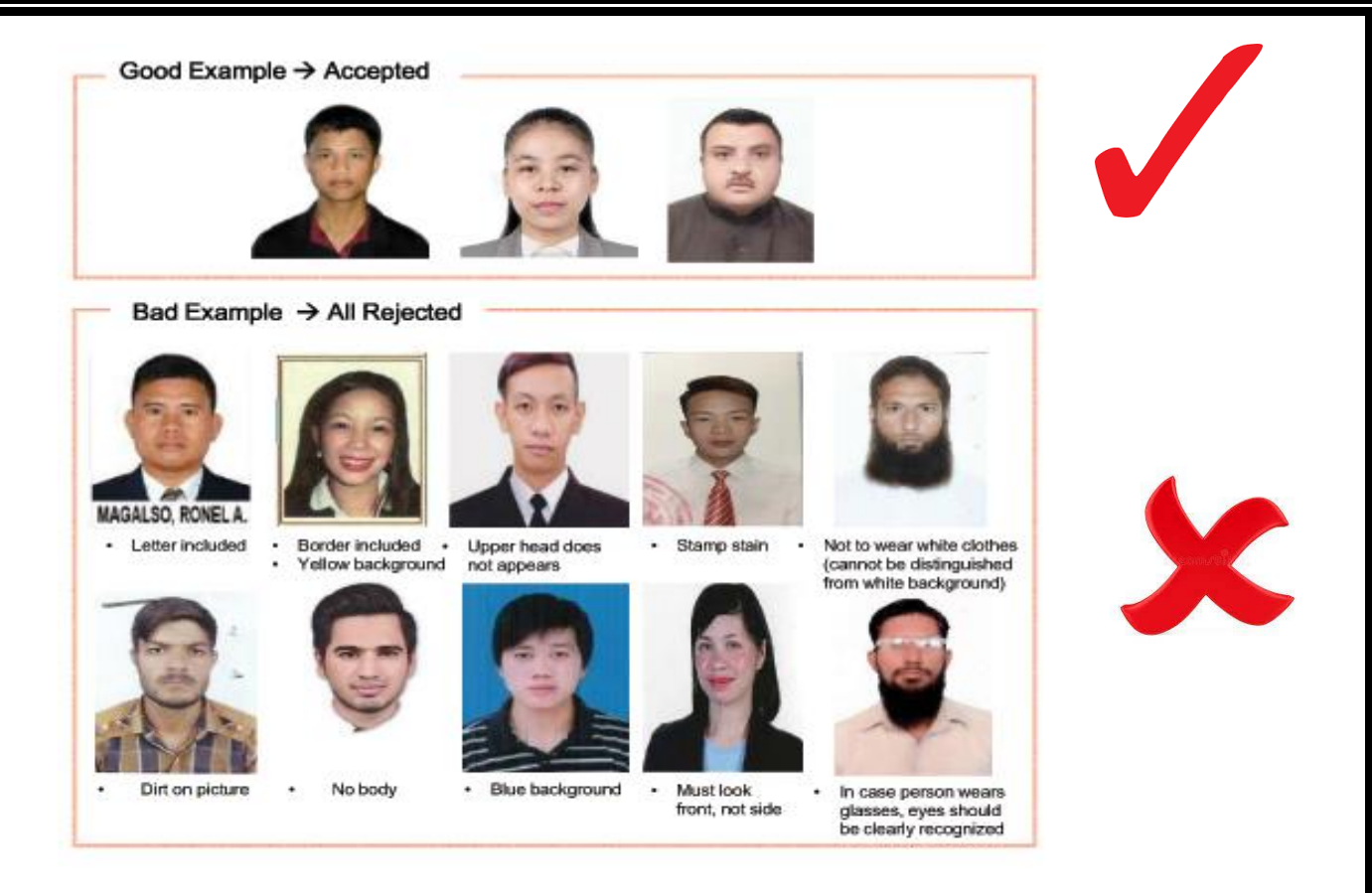

**Applicants with colour blindness, colour deficiency will not be allowed to pass the test. Before registering for the exam, it is your responsibility to get a confirmation that there is no colour blindness or colour weakness .The colour blindness test report should not be uploaded while applying for exam admissions.**

**After you pass the exam, you will be tested again for color blindness in the medical examination before you register on the Korean website, and if you are found to be color blind at that time, your exam results will be invalidated .**

## **3. Examination admissions Fee equivalent to US Dollar 28 (Rs. 8,887/-)**

This admission fee, should be credited to the following account number at the nearest National Savings Bank, Bank of Ceylon or People's Bank.

- 
- $\geq 100-800-44-2461$  National Savings Bank (Battaramulla Branch)
- 
- $\geq 0000001650$  Bank of Ceylon (Corporate Branch)
- 
- 
- $\geq 20810015179 1068$  People's Bank (Battaramulla Branch)

**Since, uploading the payment receipt is mandatory to get the exam admission, payment should be made between 21.02.2024 and 28.02.2024.**

**The payment receipt should be scanned (File Size: 1MB) and kept. Payment should not be made using Online/ATM .**

**When completing bank receipt, you must mention your name, address, passport number, national identity card number, telephone number, reason for payment should be mentioned as "EPS-TOPIK – 2024" exam admission fee and the signature should be kept as mentioned in your passport. Cash payment receipts without mentioning all the above information will be rejected.**

## **How to complete the Bank Receipt- All the coloured details should be completed.**

මුදල් තැන්පතු පතිකාව பண வைப்புச் சீட்டு Cash Deposit Slip **BANK OF CEYLON** ஜேவ / திகதி / Date  $2024$ IOC/SUPP/S 2323 **BOC** යිසුම් / පාඩිපත් හිමියාගේ ගම සහ ලිපිගය emiOg<br>Metalsh<br>Notes collect / mus. / Rs.  $\frac{3\pi}{15}$ கணக்கு/அட்டை வைத்திருப்பவரின் பெயரும் முகவரியும் :.. 5000/- $SLL.B.F.E$ Account / Card Holder's Name and Address':  $2000/-$ ලිනුම / පාඩිපත් සමීමය නොමැතිප වෙනස් පාර්ශවයක් පිටින් පරග රු. 200,0000 වැඩි මුදල් තත්පතු පඳහා<br>මෛණ්ඩුකාරයක නොවැඩිදුවෙන් මෙන් පරාගය කරන කරන කරන අවුලිකාරයෙන් ගැනීම දී ඇත්තර කිරීම කරන කොට්ටුවෙන් මෙන් පිට අවුල<br>For cash deposits  $1000/ 500/$ :redit coded உல்வைக் கூடை இதை / வையுச் செய்யவரின் பெயரும் முகவரியும் / <mark>Depositor's Name and Address</mark>  $200/$ write your name Clearly  $100/ 50/$ there a died bead chaco/and egod / cook egod map) and the face of No. 1 No. 1 No. 1 No. 1 No. 1 No.  $\ddot{ }$  $20/$ GOOD ROO / GETARROLD BR. / Telephone Not Write Your Tele. No.  $10/$ ed gelacometer / somination dynamic / Purpose of Deposit EPS - TOPIK-2024(Normal) කාසි<br>ඉන්කියෝ<br>Coins 70175 Place your Signature Ref No. 888700 23/ demail subfit colorge suffaces where Equation Consignations / Valid Computer Print or Authorised Signature Validation checked Signature **CASH DEPOSITS** Signature Your Signature NATIONAL SAVINGS BANK<br>ජාතික ඉතිරිකිරීමේ බැංකුව<br>தேசிய சேமிப்பு வங்கி **NSBO>** මුදල් තැන්පතු / பண வைப்பு Date Name<sup>1</sup><br>Coo / Guuh  $.2024$  $5.L.B.F.E$ දිනය<br>නිෂනි **But Account No. 3. L / O.F.E**<br>Bell Account No. 300 + 200 - 800 - 44-2461 (2010)<br>unit *ICS Issues*, Section 100 - 800 - 44-2461 (2010) 8,887.00 Eight thousand eight hundred & cighty Seven only, Interactive Construction or the Cight throughout the Cight of the Cighty Seven only. unt in Words சொற்களில் தொகை  $rac{Cts}{350}$ For Cash deposits of Rs. 200,000c or above made by a person other than the account holder<br>ගිකුම් හිමියා නොවන අයෙකු විසින් තැන්පත් කරනු ලබන රු. 200,0007- හෝ ඊට වැඩි මුදල් තැන්පතු සඳහා<br>සාක්ෂනු உரிமையாளர் இன்றீ வேறொருவர் ர Notes<br>Contou Rs.<br>ರುದಿನರು<br>ಗ್ರಾಟಗ 5000 X  $2000X$ 1000 X <mark>Depositor's Name</mark><br>ರಾವಲದವಯವ ಎತ್ತಿ<br>ಕಾಂಬುರಾಣಗಳು Guur Write Your hame clearly  $500X$ positor <mark>s - Address /</mark><br>ක්පත්කරයෙන් ලිපිනය<br>adunamfair முகவரி  $100X$ write you address  $50X$  $20X$ <mark>NIC No. /</mark><br>ජාතාප අංකය<br>ශූණ නැතිව Passport Number E gross Your Tele. No. Other<br>ආයතුත්<br>අකෂානෙ -<br>ආහාරයේ කිරීපට සේතුව<br>කොටාරික් - ගොඩන් කොටුරික්<br>කොටාරික් - ගීහාරයාව Total<br>Cracys EPS-TOPLK-2024 (Normal) 8.88700 For office use only කර්යගුයිය<br>අනුවක්කලෙ<br>අමාර அலுவலகப்<br>பாவகைக்கு<br>- மட்டும் Teller / thomas / anaran's ്<br>- Vaild if overprinted or signed by an officer / മര്ത്ത ഉട്ടാ തന് ഒരു നട്ടത നേതായ കൊണ്ടു വള്ള പര്യമായ മകളിലാവി (O) PEOPLE'S මහජන බැංකුව | ගරයන් භාරාත් මුදල් තැන්පතු පත - ඉතුරුම II m ගබාiiij  $\hat{f}$ L 6 - Gribiiij  $\frac{q}{r}$  o/u  $\frac{q}{r}$  213/1 DP CASH DEPOSIT SLIP - SAVINGS  $15$  $79106$  $|8|$ ඔව්ඨාසේ නම<br><sup>0</sup>නගයානසිනි බියන<br><mark>of Account Holder</mark> கங்குமுக்கள்  $\frac{\cos[\sigma_{\beta}]}{\text{Cts}}$ **SLBFE**  $EB.$  $\times 5000$ Eight thousand eight hundred & eighty x 2000 Ensigned to the state of the control of the state of the control of the control of the control of the control of the control of the control of the control of the control of the control of the control of the control of the ලිනුම සමග නොවැඩිව දවසරය විසින් සමග රැ. 200,000 වැඩි මුදල මානවල අනිලාභයෙන් කර ඇති විශ්ව දිනය කර ඇති විසින් කර ත<br>Part කුඩි මානවල සමග අනිලාභය විසින් විසින් විසින් විසින් විසින් විසින් විසින් විසින් විසින් විසින් විසින් විසින  $\ge 1000$  $\times 500$  $\times$  200  $\times$  100  $\ldots$  x 50 i Sanct Quad mens<br>Afr CaNCPPDL Not Passport No.  $\mathbf{x}$  20 cino artema Purpose EPS-TOPIK-2024 (NOTMal)  $\mathbf{x}$  10 EiSprenshar .<br>1 සාප්රත්කරන්තාගේ අත්සත<br>1 සංධාපතික සම්බන්ධර Your  $g_{\xi}$   $d$   $g_{\xi}$ <br> $g_{\xi}$   $g_{\xi}$   $g_{\xi}$ **Contract Contract Contract Contract Contract Contract Contract Contract Contract Contract Contract Contract Contract** Coms<br>Empel/Quelles 888700 DO NOT WRITE ANYTHING BELOW THIS LI ඉතුරුම් சேமிப்பு **SAVINGS** Form 2121 02 5771 Bey Feb. 201

# **Instructions for completing the exam application :-**

**Step 1 :-**

.

Visit the Sri Lanka Bureau of Foreign Employment Website ( [www.slbfe.lk](http://www.slbfe.lk/) ) and visit **Registration for Point System Examination -2024 (Manufacturing, Fishery, Construction, Shipbuilding, Service1 & Service 2)** and your information must be entered.

Correctly, enter your mobile phone number. (Since we will send a code number to your mobile phone , enter a phone number that you are currently using)

After that you will see a screen like below. Only if you fulfill the qualifications displayed on that screen, **click "NEXT" button and continue.**

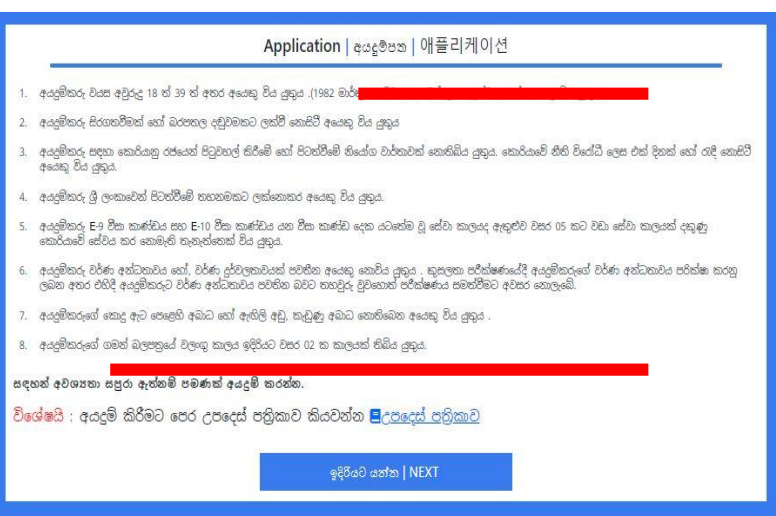

**Step 2 :-** Go ahead and enter the information you will see below using English capital letters.

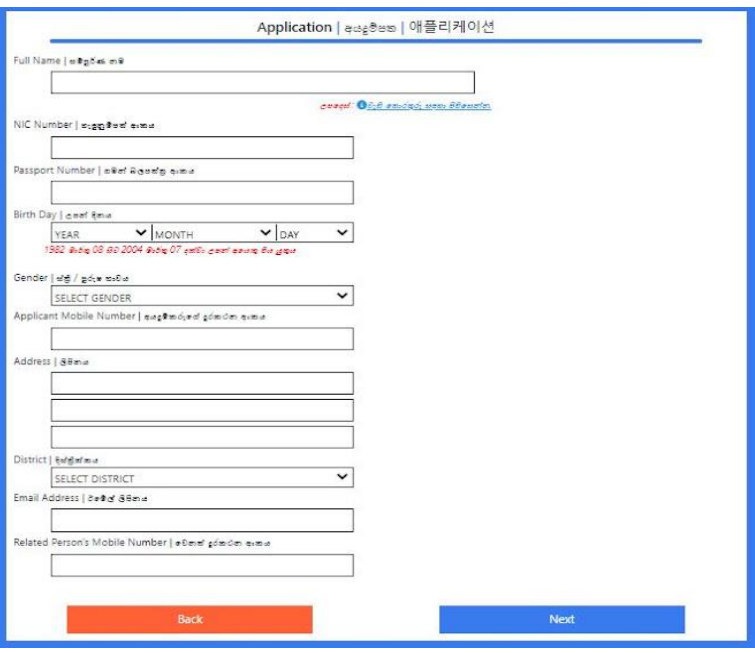

while entering your name it should be entered using English Capital Letters as it appears on the passport Barcode/MRZ.

## **Should be Noted -**

**1. While entering your name, it is mandotary to leave one space at the end of the each name and it is mandotary to enter your name as mentioned in the** Barcode/MRZ **without changing even one letter** .

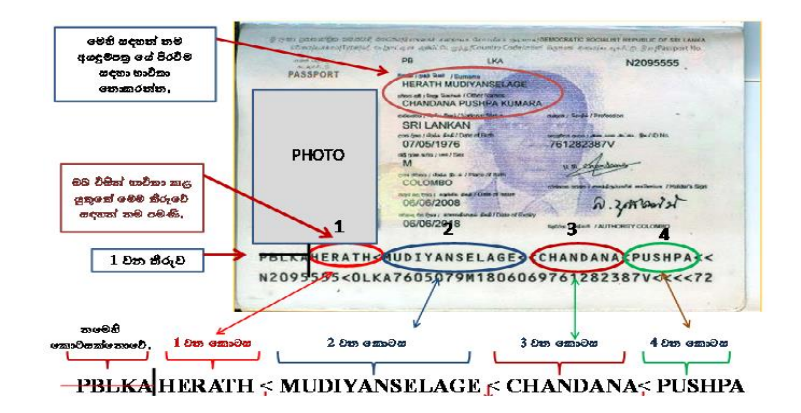

- 2. Enter the National Identity Card Number.
- 3. Enter the passport number.
- 4. Select your date of birth **(day/month/year) .**
- 5. Select Female/Male.
- 6. Enter your mobile phone number correctly.( **This can't be changed again )**
- 7. Enter your permanent residential address using English capital letters and select the district of residence.
- 8. Enter the E-mail address.
- 9. Enter a phone number of your next of kin correctly.

## **After completing all the above information click "NEXT" button and continue.**

## **Step 3 :- Then you can enter the following information.**

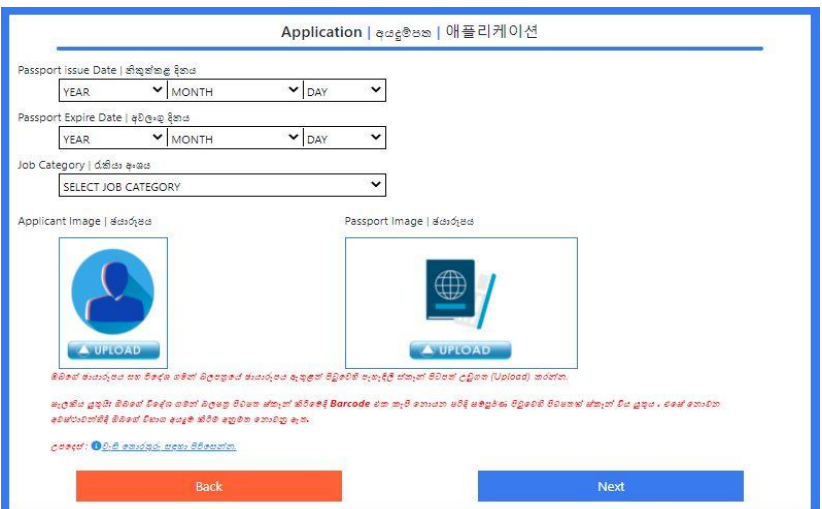

Enter the date of issue of your passport and the date of expiry **(day/month/year) .**

**Step 4 :-** You must select one of the sub-fields related to the field you have selected.

#### **Manufacturing Sector-**

- Assembley
- Measurement
- Joining

### **Fishery -**

- Sea farming
- In and off-Shore Fishery

#### **Construction-**

- Rebar
- Carpentry

### **Shipbuilding -**

- **Scaffold**
- **Insulation**
- **Grinder**
- Welding and fit-up (tack welding)
- Piping, machinery, joinery, and electric cabling
- Shipbuilding-related manufacturing, etc.

## **Service1 -**

- Treatment and disposal of construction and demolition waste
- Wholesale of materials for recycling
- Refrigerated and frozen warehousing
- Publishing of books, magazines and other publishing activities
- Music and sound recordings publishing
- General cleaning of buildings
- Waste collection, treatment and disposal activities; materials recovery
- Agents involved in the sale of food, beverages and tobacco
- Wholesale of other fresh food and dried, salted and frozen food
- Courier activities
- Other service activities incidental to air transportation
- Air and land cargo handling

### **Service2 -**

- Hotels, Resort condominium, Other general accommodation and provision of accommodation with cooking facilities
- Korean food restaurants

**Step 5 :-**

Upload your photo and clear scanned passport copy of the page containing the photograph.

## **Should be noted-**

When scanning your passport copy, a copy of the entire page should be scanned so that **the Barcode / MRZ is clearly visible. Otherwise your exam addmission will not be approved.**

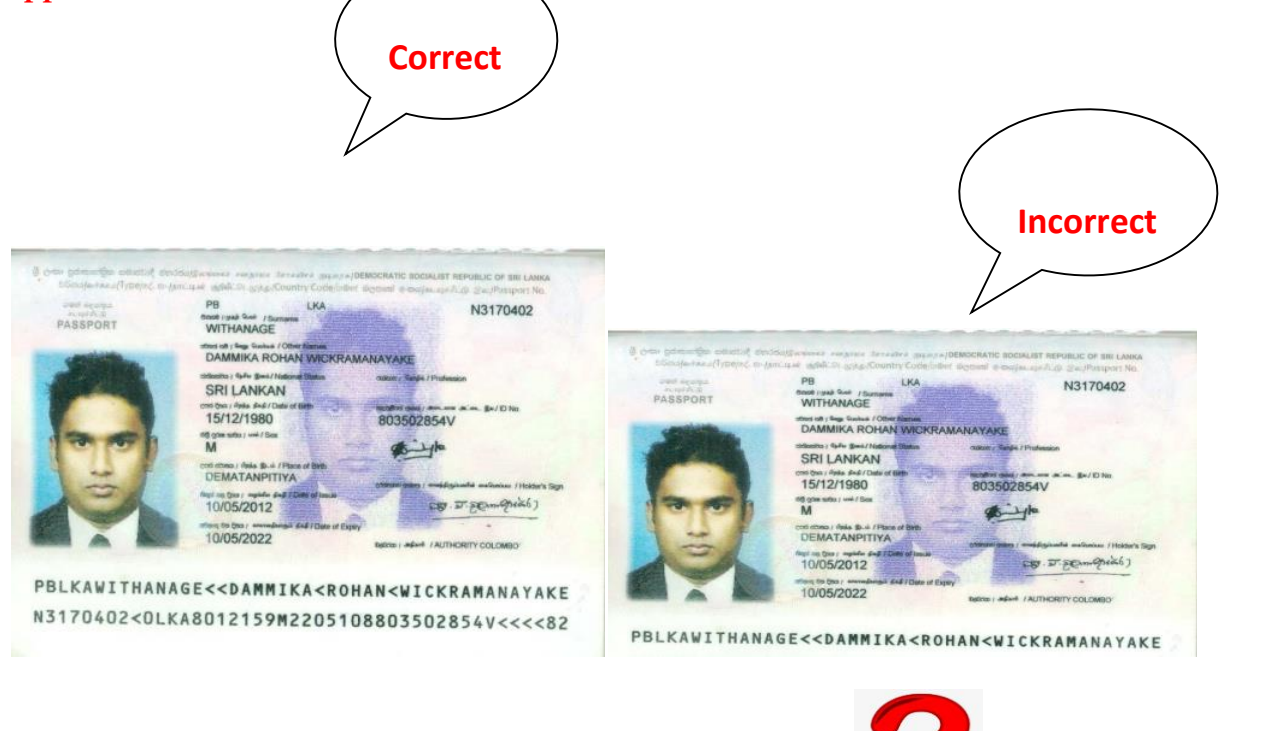

After uploading the scanned copy of the passport and the scanned copy of the photo . Click NEXT button and continue. Then you can enter the following information.

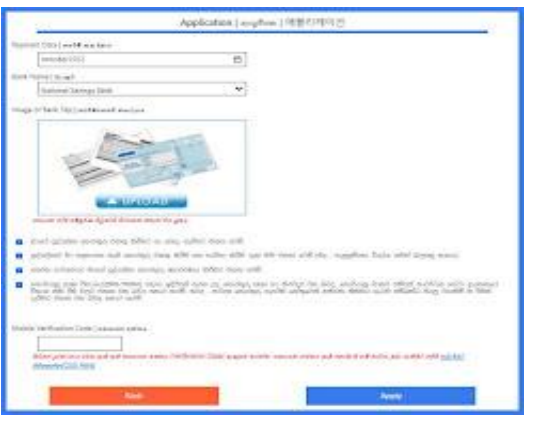

## **Step 6 :-**

Upload the customer copy of the bank receipt by entering the date and name of the bank where you paid the exam fees .

**Step 7 :-**

Confirm that all the information you have completed are correct and you agree with the rules and regulations informed by the Korea Human Resource Development Institute, using the verification code received on your mobile phone and send your application form to us by clicking the "Apply" button.

## **If you have not received the verification code, click the relevant button to retrieve it.**

After checking the application form , you will be informed by SMS that your application form has been received by us. Use the reference number mentioned in the SMS as your admission No, and get a colour printout of the exam admission.

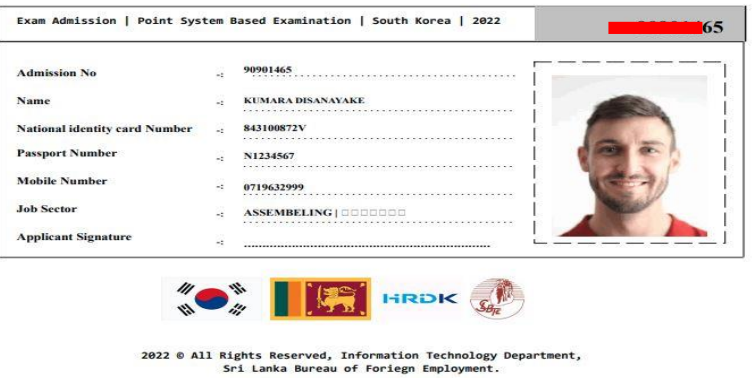

If there is any error in the information entered by you, the application will not be approved. We will send you a text message stating the reason for disapproval and asking you to correct it. Accordingly, the application should be corrected as mentioned in the text message and sent again.

## **All applicants are kindly requested to register for the examination by following the above instructions.**